# USER GUIDE - BIM Files JORDAHL® Anchor Channels

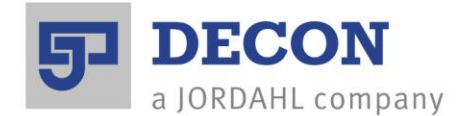

# **User Guide - Review of Parameters:**

- 1. Load the anchor channel family into your project
- 2. Select and insert the JORDAHL<sup>®</sup> anchor channel into a wall/slab

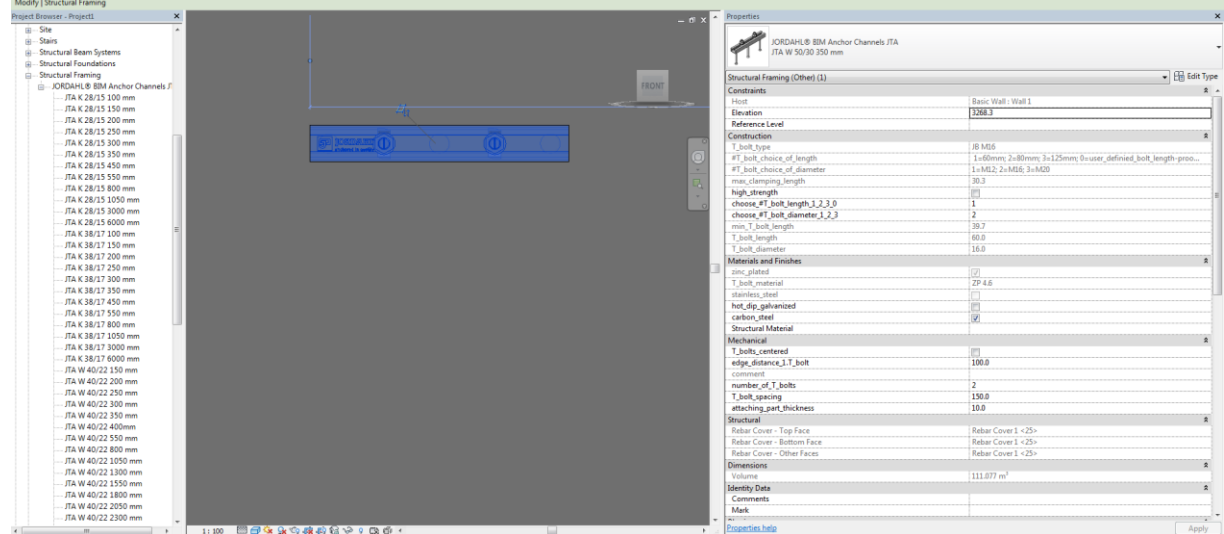

3. The anchor channel type or length can be changed by selecting one of the available alternatives from the dropdown properties menu.

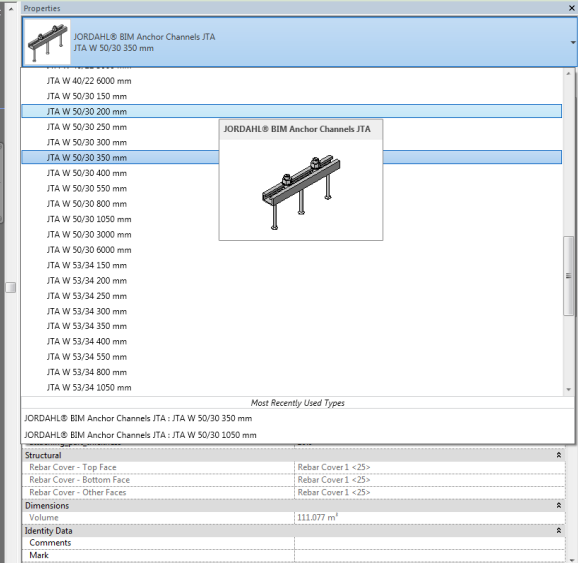

DECON USA INC. www.deconusa.com page 1 of 3

# USER GUIDE - BIM Files JORDAHL® Anchor Channels

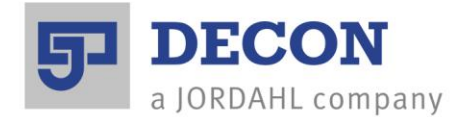

#### 4. The "Materials and Finishes" parameters relate to JORDAHL® T-bolts

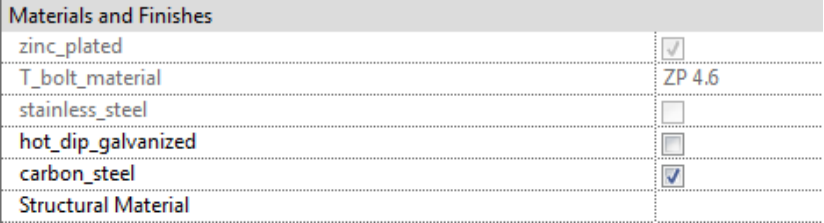

Selecting *"carbon\_steel"* automatically selects a zinc plated finish for the T-bolt.

Selecting *"hot\_dip\_galvanized"* changes the finish of the carbon steel T-bolt to HDG.

If neither *"carbon steel"* nor *"hot\_dip\_galvanized"* are selected, stainless steel T-bolts are selected by default.

5. The *"Construction"* parameters are used to select the T-bolt type, diameter, grade, and length. Construction

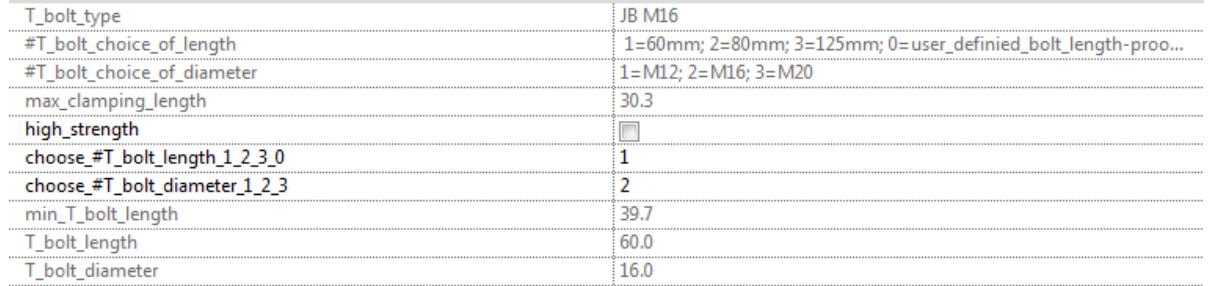

Grade 4.6 carbon steel T-Bolts or A4-50 stainless steel T-Bolts are automatically selected according to the T-bolt material previously selected.

Selecting *"high strength"* changes the T-bolt grade to either 8.8 in carbon steel, or A4-70 in stainless steel depending on the T-bolt material previously selected.

At "#T\_bolt\_choice\_of\_diameter" the user is able to choose between available T-bolt diameters, and at "#T\_bolt\_choice\_of\_length" the length of T-bolt can be selected. In the example shown above selecting 1=M12; 2=M16: and 3=M20 diameter, and 1= 60mm, 2= 80mm, and 3=125mm length. Selecting 0 allows the user to define a special T-Bolt length.

DECON USA INC. www.deconusa.com page 2 of 3

# USER GUIDE - BIM Files JORDAHL® Anchor Channels

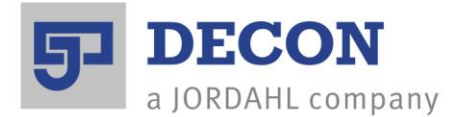

### 6. The *"Mechanical"* parameters set the T-bolt positional requirements

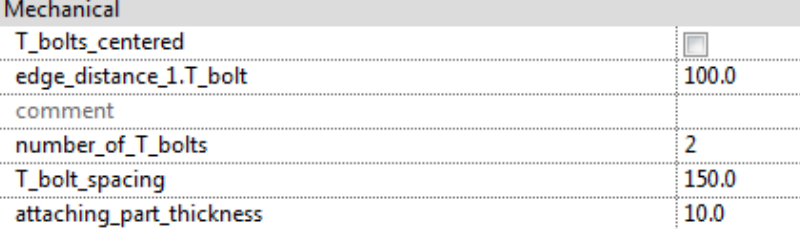

The T-bolt group can be centered in the channel length by selecting the box at *"T\_bolts\_centered"*. The quantity of T-Bolts per channel can be entered – 0,1,2,3,…etc. at *"number\_of\_T\_bolts"*. The distance from the end of the channel of the first T-bolt can be defined by entering a dimension in mm at "edge\_distance\_1.T\_bolt".

The *"T\_bolt\_spacing"* can be defined in mm.

The thickness of the anchored component can be entered in mm at *"attaching\_part\_thickness"*.

The comment parameter warns if there are any properties that are not in agreement with the selected anchor channels. E.g. If the channel is too short for the number and spacing of T-bolts.

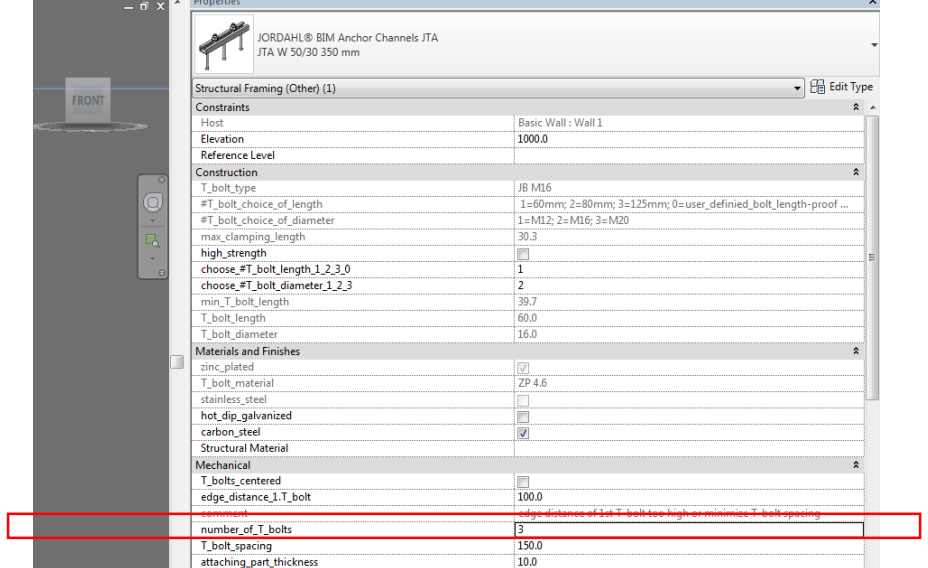

In the above example the selected parameters *"edge\_distance\_1.T\_bolt"* = 100mm; *"number\_of\_T-Bolts"= 3; "T\_Bolt\_spacing"*= 150mm for the selected anchor channel JTA W50/30 350mm are not possible, as shown in the highlighted comment. The user might decide to solve this problem by reducing the "edge\_distance\_1.T\_bolt" parameter, or reducing the T-bolt spacing, or selecting a longer anchor channel.